# Cheatography

## Android Activity Manager (am) Cheat Sheet by Ryan Johnson (CITguy) via cheatography.com/138/cs/870/

## **am commands**

#### **force-stop** *<PACK AGE >*

Force stop everything associated with <PACKAGE> (the app's package name)

#### **kill-all**

Kill all background processes

#### **profile start** *<PROCESS> <FILE >*

Start profiler on <PROCESS>, write results to <FI LE>

#### **profile stop** *<PROCESS>*

Stop profiler on <PROCESS>

**screen-compat [on|off] <PACKAGE>**

Control screen compatibility mode of <PACKAGE>

**display-size [reset|<WxH>]** Override emulator/device display size

#### **display-density** *<dpi>*

Override emulator/device display density

#### **to-uri** *<INTE NT>*

Print the given intent specification as a URI

#### **to-intent-uri** *<INTE NT>*

Print the given intent specification as an intent: URI.

#### **clear-debug-app**

Clear the package previous set for debugging with *set-debug-app*

#### **am command : set-debug-app**

**set-debug-app** *[options]* **<PACKAGE>**

Set application <PACKAGE> to debug.

#### **-w** Wait for debugger when application starts

**--persistent**

Retain this value

#### **am command : broadcast**

**broadcast [options] <INTENT>**

Issue a broadcast intent.

**--user [<USER\_ID> | all | current]** Specify which user to send to; if not specified then send to all users.

#### **Cheatographer**

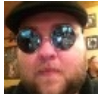

**Ryan Johnson** (CITguy) cheatography.com/citguy/

## **am command : instrument**

**instrument** *[options]* **<COMPONENT>** Start monitoring with an Instrumentation instance. Typically the target <COMPONENT> is the form <TEST\_PACKAGE> / <RUNNER\_CLASS>.

### Print raw results (otherwise decode <REPORT\_K EY\_STREAMRESULT>). Use with [-e perf true] to generate raw output for performance measur ements.

#### **-e <NAME> <VALUE>**

Set argument <NAME> to <VALUE>. For test runners a common form is -e <testrunner\_flag> <va lue>[,<value> ...]

#### **-p <FILE>**

**-r**

Write profiling data to <FILE>

#### **-w**

Wait for instrumentation to finish before returning. Required for test runners.

### **--no-window-animation**

Turn off window animations while running

### **--user [<USER\_ID>]**

Specify which user instrumentation runs in; current user if not specified

#### **am command : monitor**

#### **monitor** *[options]*

Start monitoring for crashes or ANRs **--gdb**

Start gdbserv on the given port at crash/ANR

#### **am command : dumpheap**

**dumpheap** *[options]* **<PROCESS> <FILE>** Dump the heap of <PROCESS>, write to <FILE>

## **--user [<USER\_ID>]**

When supplying a process name, specify user of process to dump; uses current user if not specified.

Dump native heap instead of managed heap

**-n**

#### This cheat sheet was published on 4th March, 2013 and was last updated on 4th March, 2013.

## **am command : start**

- **start** *[options]* **<INTENT>**
	- Start an *Activity* specified by <INTENT>

### **Enable Debugging**

**-D**

**-W**

#### Wait for launch to complete

**--start-profiler <FILE>** Start profiler and send results to *<FILE >*

**-P <FILE>** Like *--start-profiler* , but profiling stops when the app goes idle.

#### **-R <COUNT>**

**-S**

Repeat the activity launch *<COUNT>* times. Prior to each repeat, the top activity will be finished.

Force stop the target app before starting the activity.

- **--opengl-trace**
- **Enable tracing of OpenGL functions**

#### **--user [<USER\_ID>]**

Specify which user to run as; if not specified, then run as the current user.

#### **am command : startservice**

**startservice** *[options]* **<INTENT>**

#### Start the *Service* specified by <INTENT>

#### **--user [<USER\_ID]**

Specify which user to run as; if not specified, then run as the current user.

#### **am command : kill**

#### **kill [options] <PACKAGE>**

Kill all processes associated with <PACKAGE> (the app's package name). This command kills only processes that are safe to kill and that will not impact the user experience.

#### **--user [<USER\_ID> | all | current]**

Specify user whose processes to kill; all users if not specified.

#### **Sponsor**

**FeedbackFair**, increase your conversion rate today! Try it free!

http://www.FeedbackFair.com